# **Kaspersky Automated Security Awareness Platform On-Premise – Инструкция по установке**

Версия программы: 1.1.0

Уважаемый пользователь!

Спасибо, что доверяете нам. Мы надеемся, что этот документ поможет вам в работе и ответит на большинство возникающих вопросов.

Внимание! Права на этот документ являются собственностью АО "Лаборатория Касперского" (далее также "Лаборатория Касперского") и защищены законодательством Российской Федерации об авторском праве и международными договорами. За незаконное копирование и распространение документа и его отдельных частей нарушитель несет гражданскую, административную или уголовную ответственность в соответствии с применимым законодательством.

Копирование в любой форме, распространение, в том числе в переводе, любых материалов возможны только с письменного разрешения "Лаборатории Касперского".

Документ и связанные с ним графические изображения могут быть использованы только в информационных, некоммерческих или личных целях.

Документ может быть изменен без предварительного уведомления.

За содержание, качество, актуальность и достоверность используемых в документе материалов, права на которые принадлежат другим правообладателям, а также за возможный ущерб, связанный с использованием этих материалов, "Лаборатория Касперского" ответственности не несет.

В этом документе используются зарегистрированные товарные знаки и знаки обслуживания, которые являются собственностью соответствующих правообладателей.

Дата редакции документа: 12.03.2024

© 2023 АО "Лаборатория Касперского"

[https://www.kaspersky.ru](https://www.kaspersky.ru/) [https://support.kaspersky.ru](https://support.kaspersky.ru/)

О "Лаборатории Касперского" <https://www.kaspersky.ru/about/company>

## Содержание

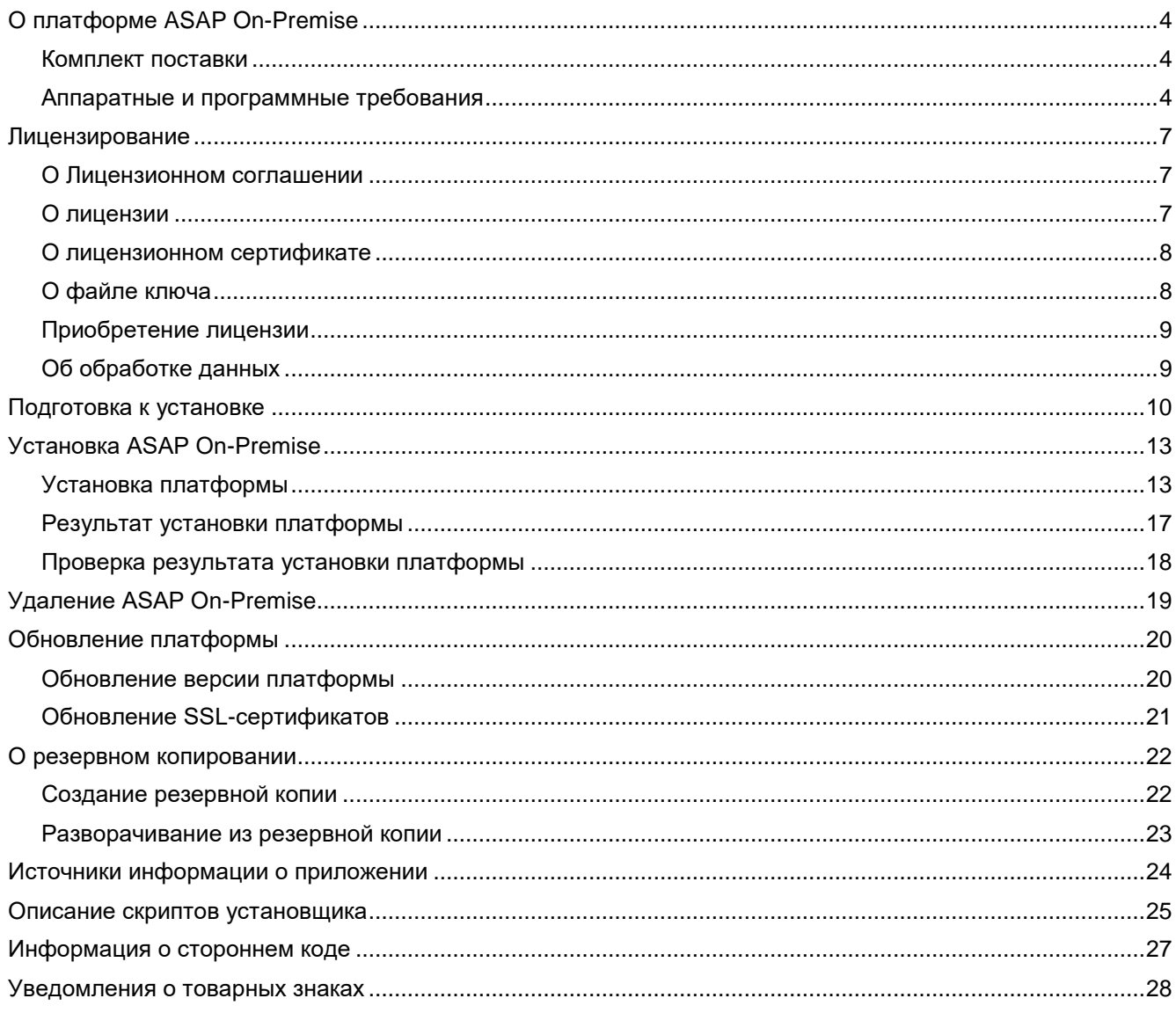

# **О платформе ASAP On-Premise**

Kaspersky Automated Security Awareness Platform On-Premise (далее также "ASAP On-Premise" и "ASAP") – это платформа для обучения, с помощью которой пользователи смогут усвоить правила соблюдения информационной безопасности, узнать о связанных с ней угрозах, подстерегающих их в ежедневной деятельности, и потренироваться на практических примерах.

В процессе обучения подробно рассматриваются и формируются знания и навыки. Полный курс обучения включает усвоение и закрепление более 350 элементарных навыков.

Обучение проводится по модулям. Каждый учебный модуль посвящен определенной теме на соответствующем уровне сложности программы. Учебный модуль содержит несколько уроков средней продолжительностью 5–10 минут, которые затем закрепляются с помощью повторения и тестов, а также посредством имитации фишинговых атак при изучении тем, где это применимо.

#### В этом разделе

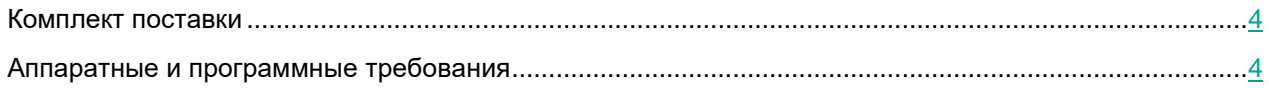

### <span id="page-3-0"></span>**Комплект поставки**

В комплект поставки входят следующие файлы:

- архив для установки компонентов ASAP On-Premise;
- файлы с информацией о версии (примечания к выпуску) на русском и английском языках.

### <span id="page-3-1"></span>**Аппаратные и программные требования**

#### \* - последняя версия ПО на момент выпуска ASAP.

#### **Программные требования к компьютерам конечных пользователей платформы**

Поддерживаются следующие операционные системы:

- Настольные ПК:
	- Windows 10;
	- Windows 7;
	- Mac OS\*.
- Мобильные устройства:
	- iOS (последняя версия);
	- Android версии 5 и выше.

Для работы веб-интерфейса на компьютере должен быть установлен один из следующих браузеров:

- Настольные ПК:
	- Microsoft Edge\*:
	- Mozilla Firefox\*;
	- Google Chrome\*;
	- Safari для MacOS\*.
- Мобильные устройства:
	- Safari (iOS);
	- Google Chrome (Android).

#### **Аппаратные требования к компьютерам конечных пользователей платформы**

- Процессор с частотой 1 ГГц;
- 1 ГБ оперативной памяти;
- Пропускная способность сети 1 Мбит/с;
- 20 МБ дискового пространства.

#### **Программные требования к компьютерам администраторов ASAP**

Поддерживаются следующие операционные системы:

- Настольные ПК:
	- Windows 10;
	- Windows 7;
	- Mac OS\*.

Для работы веб-интерфейса на компьютере должен быть установлен один из следующих браузеров:

- Настольные ПК:
	- Microsoft Edge\*;
	- Mozilla Firefox\*;
	- Google Chrome\*;
	- Safari для MacOS\*.

Для работы с сообщениями от платформы на компьютере должен быть установлен один из следующих почтовых клиентов:

MS Outlook версии 2010 и выше (Windows, macOS).

#### **Аппаратные требования к компьютерам администраторов ASAP**

- Процессор с частотой 1,5 ГГц;
- 2 ГБ оперативной памяти;
- Пропускная способность сети 1 Мбит/с;
- 20 МБ дискового пространства.

#### **Рекомендуемые требования к оборудованию при разворачивании ASAP On-premise**

Решение разворачивается в виде k3s кластера на 1 ноде. При необходимости вы можете предоставлять дополнительные ресурсы каждому модулю (ядра процессора, оперативная память) и распределять их между несколькими серверами для увеличения общей производительности.

Аппаратно-программные требования:

- Процессор Intel или AMD с поддержкой SSE 4.2, не менее 8 ядер и 16 потоков.
- 16 ГБ оперативной памяти.
- 300 ГБ дискового пространства на SSD-диске.
- Linux OS: Rocky Linux (RHEL) версии 8.5 и выше.
- SWAP выключен.

## **Лицензирование**

В этом разделе содержится основная информация о лицензировании платформы ASAP On-Premise. Подробнее о лицензировании платформы см. в справке.

#### В этом разделе

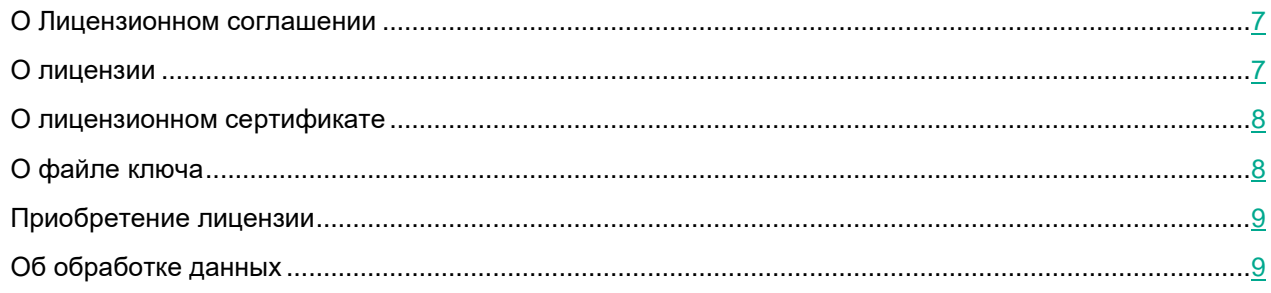

### <span id="page-6-0"></span>**О Лицензионном соглашении**

*Лицензионное соглашение* – это юридическое соглашение между вами и АО "Лаборатория Касперского", в котором указано, на каких условиях вы можете использовать программу.

Внимательно ознакомьтесь с условиями Лицензионного соглашения перед началом работы с программой.

Вы можете ознакомиться с условиями Лицензионного соглашения в документе EULA\_<язык локализации>, расположенном в архиве комплекта поставки платформы. После установки платформы Лицензионное соглашение также помещается в директорию /opt/kaspersky/ASAP/EULA.

Вы принимаете условия Лицензионного соглашения, подтверждая свое согласие с текстом Лицензионного соглашения во время регистрации на платформе. Если вы не согласны с условиями Лицензионного соглашения, вы должны прервать регистрацию и не должны использовать программу.

### <span id="page-6-1"></span>**О лицензии**

*Лицензия* – это ограниченное по времени право на использование программы, предоставляемое вам на основании Лицензионного соглашения.

Лицензия включает в себя право на получение следующих видов услуг:

- использование программы в соответствии с условиями Лицензионного соглашения;
- получение технической поддержки.

Объем предоставляемых услуг и срок использования программы зависят от типа лицензии, по которой была активирована программа.

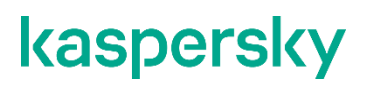

Предусмотрены следующие типы лицензий:

• *Пробная* – бесплатная лицензия, предназначенная для ознакомления с программой.

Пробная лицензия имеет небольшой срок действия. По истечении срока действия пробной лицензии Kaspersky Automated Security Awareness Platform прекращает выполнять все свои функции. Чтобы продолжить использование программы, вам нужно приобрести коммерческую лицензию.

Вы можете активировать программу по пробной лицензии только один раз.

• *Коммерческая* – платная лицензия, предоставляемая при приобретении программы.

По истечении срока действия коммерческой лицензии программа прекращает выполнять свои функции. Чтобы продолжить использование Kaspersky Automated Security Awareness Platform в режиме полной функциональности, вам нужно продлить срок действия коммерческой лицензии.

Рекомендуется продлевать срок действия лицензии не позднее даты его окончания, чтобы избежать перерывов в работе пользователей.

### <span id="page-7-0"></span>**О лицензионном сертификате**

*Лицензионный сертификат* – это документ, который передается вам вместе с файлом ключа или кодом активации.

В Лицензионном сертификате содержится следующая информация о предоставляемой лицензии:

- лицензионный ключ или номер заказа;
- информация о пользователе, которому предоставляется лицензия;
- информация о приложении, которое можно активировать по предоставляемой лицензии;
- ограничение на количество единиц лицензирования (например, устройств, на которых можно использовать приложение по предоставляемой лицензии);
- дата начала срока действия лицензии;
- дата окончания срока действия лицензии или срок действия лицензии;
- тип лицензии.

### <span id="page-7-1"></span>**О файле ключа**

*Файл ключа* – это файл с расширением key, который вам предоставляет "Лаборатория Касперского". Файл ключа предназначен для добавления лицензионного ключа, активирующего программу.

Вы получаете файл ключа по указанному вами адресу электронной почты после приобретения лицензии ASAP или после заказа пробной версии ASAP.

Чтобы активировать программу с помощью файла ключа, не требуется подключение к серверам активации "Лаборатории Касперского".

Если файл ключа был случайно удален, вы можете его восстановить. Файл ключа может потребоваться вам, например, для регистрации в Kaspersky CompanyAccount.

Для восстановления файла ключа вам нужно выполнить одно из следующих действий:

- обратиться к продавцу лицензии;
- получить файл ключа на веб-сайте "Лаборатории Касперского" <https://keyfile.kaspersky.com/ru/> на основе имеющегося кода активации.

### <span id="page-8-0"></span>**Приобретение лицензии**

По вопросам приобретения лицензий вы можете обратиться к партнерам АО "Лаборатория Касперского" или в местные отделения компании. Список партнеров в вашем регионе вы можете найти на сайте: <https://partnersearch.kaspersky.com/?b2b> <https://partnersearch.kaspersky.com/?b2b>

Партнер также предоставит дополнительные сведения и материалы о платформе, информацию о ценах, акциях и т. д. Ссылка на страницу поиска авторизованного партнера компании также доступна в вебинтерфейсе программы в разделе **Лицензии и компании**.

### <span id="page-8-1"></span>**Об обработке данных**

Все данные, необходимые для работы платформы Kaspersky Automated Security Awareness Platform (ASAP), хранятся и обрабатываются на стороне организации, на сервере которой развернута платформа. В процессе работы ASAP никакие данные не передаются в "Лабораторию Касперского".

В процессе работы ASAP сохраняет на устройстве, где установлена платформа, следующую информацию:

- Идентификаторы: сотрудника; компании; записей в БД; администратора компании; компании, приобретающей лицензию; учебной группы сотрудников, используемые при облачной синхронизации; слайдов учебных материалов; фишинговых кампаний.
- Данные о выполняемой синхронизации и интеграции через внешние системы (SCIM, OPEN API, LOCAL AD, OUTLOOK PLUGIN (phishing-alarm)), а также результаты этой синхронизации; адрес электронной почты пользователя; обращение к пользователю; данные о пользователе, введенные администратором.
- Данные о компании, осуществляющей обучение сотрудников посредством Kaspersky Automated Security Awareness Platform, в том числе домен компании (для возможности добавить всех пользователей с адресами электронной почты из этого домена к фишинговым кампаниям и при этом не уведомлять их о начале обучения), данные об администраторе.
- Данные о лицензиях, сроке их действия, количестве обучаемых сотрудников.
- Данные о фишинговых кампаниях, участвующих в них сотрудниках и результатах проверки, сведения о том, какие письма пользователи помечали как фишинговые, адреса электронной почты пользователей.
- Данные об обучении сотрудников компании, пройденных ими модулях, полученных сертификатах, параметрах обучения.
- Внутренняя информация, необходимая для работы системы.

### <span id="page-9-0"></span>**Подготовка к установке**

Для установки платформы необходимо выделить отдельный сервер, на котором не будут установлены другие программы.

#### **Создайте домен для платформы ASAP On-Premise:**

- 1. Зарегистрируйте в сети вашей организации доменное имя для платформы. Доменное имя должно быть следующего формата:
	- \*.<domain>.<region>

Пример: \*.kasap-domain.ru

- 2. Сделайте две А-записи для IP-адреса вашего сервера:
	- domain

Пример: "kasap-domain.ru" in A "10.10.11.23"

• \*.domain

Пример: "\*.kasap-domain.ru" in A "10.10.11.23"

- 3. Выпишите Wildcard SSL-сертификат для домена платформы со следующими параметрами:
	- Subject name  $*$ . <  $domain$   $\leq$   $region$   $>$

Пример: \*.kasap-domain.ru

Altenative name – asap-cdn.minio.<domain>.<region>

Пример: asap-cdn.minio.kasap-domain.ru

- Сертификат необходимо выпустить в формате CRT.
- 4. Добавьте корневые сертификаты CA-домена в доверенные сертификаты на сервере, где вы хотите установить платформу. Это можно сделать, например, с помощью следующих команд:

```
sudo ср <ваш сертификат СА основного домена> /etc/pki/ca-
trust/source/anchors/
```
sudo update-ca-trust

#### **Настройте правила обработки фишинговых доменов**

При проведении антифишинговых кампаний пользователи будут получать письма со ссылками на локальный фишинговый портал, переходы пользователей на который будут отслеживаться платформой. Чтобы эта тренировка проходила максимально правдоподобно, фишинговые домены необходимо зарегистрировать на DNS-сервере вашей организации, а также выписать для них сертификаты:

- 1. На DNS-серверах вашей организации создайте политику для машин пользователей, согласно которой А-записи для доменов из списка ниже будут разрешаться в локальный адрес для IP-адреса, на котором вы хотите развернуть платформу ASAP On-Premise.
- 2. Выпишите SSL-сертификат для домена kasperskygroup.com со списком SAN (Subject Alternative Names) для указанных ниже фишинговых доменов.

Если по каким-то причинам в вашей организации невозможно выписать такой единый сертификат, следует выписать отдельный сертификат для каждого домена и положить эти сертификаты на сервер платформы в директорию phishing\_certificates. Так же в процессе разворачивания платформы (см. раздел ["Установка платформы"](#page-12-0) на стр. [13\)](#page-12-0) на вопрос установщика о наличии единого сертификата для доменов фишингового портала потребуется ответить no.

Список фишинговых доменов:

- accommodationstravel.com
- avviso-archiviazione.it
- bestjobs.solutions
- blockchain-info.live
- business-information.me
- business-information.store
- corp-email.info
- correo-interno.es
- courrier-interne.fr
- delivery-post.me
- docs-edit.online
- e-calendario.es
- ecalendar.ws
- events-calendar.site
- events-calendar.today
- free-clinics.co
- google-calendar.com
- install-soft.me
- internal-mail.com
- interne-mail.de
- justmailweb.com
- kasperskygroup.com
- kreditbezahlen.de
- lkea.online
- marketingservice.today
- medcenter.world
- medical-help.social
- mydeliverypost.com

- official-inbox.com
- official-law.site
- parties.agency
- paybill.email
- posta-interna.it
- postelivraison.fr
- postoffice.one
- share-to.me
- shop-delivery.store
- soft-exchange.com
- state-official.info
- stop-covid.center
- storagealert.work
- taxpay365.com
- thedeliverypost.com
- top-programme.de
- vosmarchandises.fr

#### **Настройте доступ к почтовому SMTP-серверу**

1. Убедитесь, что почтовый SMTP-сервер доступен по 587 порту.

Подключение подключения к почтовому серверу используют шифрованное соединение с помощью STARTTLS (рекомендуется использовать версию не ниже TLS 1.2)

2. Для аутентификации на почтовом сервере можно использовать как сертификат, так и логин-пароль. Способ аутентификации можно будет выбрать при установке.

При аутентификации по сертификату необходимо заранее настроить соответствующим образом почтовый сервер и подготовить сертификат в формате CRT и приватный ключ в формате KEY.

#### **Убедитесь в сетевой связности сервера**

- 1. Откройте на сервере, где вы хотите установить платформу, порты 80,443,22, 587.
- 2. Убедитесь, что для SSH-подключения к серверу используется 22 порт.

При установке платформы все порты, кроме 80,443,22, 587, закрываются, и если SSH-подключение настроено на другой порт, оно будет разорвано.

## <span id="page-12-1"></span>**Установка ASAP On-Premise**

#### В этом разделе

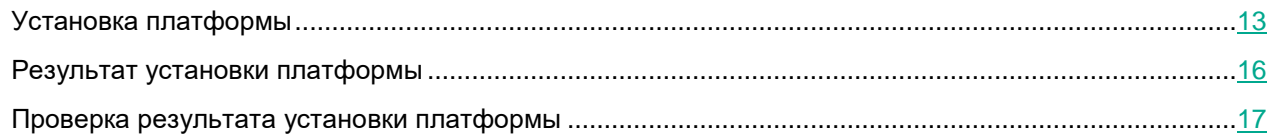

### <span id="page-12-0"></span>**Установка платформы**

- ► *Чтобы установить платформу ASAP On-Premise:*
	- 1. Убедитесь, что выполнена подготовка к установке (на стр. [10\)](#page-9-0), а также что сервер, на который вы хотите развернуть платформу, соответствует аппаратным и программным требованиям (см. раздел ["Аппаратные и программные требования"](#page-3-1) на стр. [4\)](#page-3-1).
	- 2. Скопируйте содержимое архива из комплекта поставки (см. раздел ["Комплект поставки"](#page-3-0) на стр. [4\)](#page-3-0) в директорию сервере, где вы хотите развернуть платформу ASAP On-Premise, а затем перейдите в эту директорию.

Если вы хотите установить курсы на казахском языке, в файле Helm/.system\_env для переменной CUSTOM\_EDUCATION\_TOKEN установите значение kz.

3. Запустите от имени пользователя с правами root скрипт install.sh с командой "install" или "--install".

Пример команды: sudo ./install.sh --install

Запуск скрипта рекомендуется производить в терминальном мультиплексоре tmux или screen для предотвращения прерывания установки при разрыве сессии. Например, новый терминал можно создать с помощью команды sudo tmux new -s kasap.

Запустится скрипт установки. В процессе установки вам потребуется ответь на вопросы скрипта или предоставить данные, необходимые для его работы:

• **Do you accept the terms of License Agreement (EULA)?** (Ознакомились ли вы и соглашаетесь ли с Лицензионным соглашением (см. раздел ["О Лицензионном соглашении"](#page-6-0) на стр. [7\)](#page-6-0)?) – введите ответ yes, если согласны с Лицензионным соглашением.

Если вы не согласны с Лицензионным соглашением, введите ответ  $\text{no}$ . В этом случае разворачивание платформы будет прервано.

• **Enter the domain without the '\*'** (Введите домен без '\*') – укажите домен, в котором вы хотите развернуть платформу ASAP On-Premise.

Пример: kasap-domain.ru

• **Enter the path to the SSL certificate** (Введите путь до SSL-сертификата) – укажите путь до SSLсертификата для домена, в котором будет развернута платформа ASAP On-Premise. Сертификат должен быть в формате CRT.

Пример: certificate/qa-onprem.crt

• **Enter the path to the SSL key** (Введите путь до SSL-ключа) – укажите путь до ключа для сертификата, выбранного на предыдущем шаге инструкции.

Пример: certificate/qa-onprem.key

• **Enter the path to the root certificate for the <Domain name> domain** (Введите путь до корневого сертификата для домена) – укажите путь до корневого сертификата для домена, где вы хотите развернуть платформу ASAP On-Premise. Сертификат должен быть в формате CRT.

Пример: kasap-domain.ru: certificate/root-ca.crt

• **Enter a comma-delimited list of the language codes of the languages to install** (Введите через запятую коды языков которые необходимо установить) – укажите перечень локализаций курсов, которые нужно установить. Если не ввести коды языков, будет использовано значение по умолчанию "en, ru" и будут установлены курсы на английском и русском языках.

Пример: en, de, fr

Доступные языки и соответствующие им коды:

- English en
- Bosanski bs
- Català ca
- Čeština cs
- Dansk da
- Deutsch de
- Ελληνικά el
- Español (España) es
- Еspañol (México) mx
- Français fr
- Hrvatski hr
- Italiano it
- Қазақша kk
- Magyar hu
- Nederlands nl
- Polski pl
- Português (Brasil) br
- Português (Portugal) pt
- Română ro
- Русский ru
- Slovenski sk

- Srpski sr
- Svenska sv
- $T\ddot{u}$ rkçe tr
- ar العربية •
- 日本語 ja
- 漢語 zh
- **You have a phishing certificate** (У вас есть единый сертификат для фишингово портала?)
	- Введите yes, если вы сумели настроить единый сертификат для фишингового портала и всех его доменов. При выборе этого варианта вам также потребуется указать путь и ключ для SSL-сертификата для фишингового портала:
		- **Enter the path to the phishing SSL certificate** (Введите путь до SSL-сертификата фишингового портала) – укажите путь до единого SSL-сертификата для доменов фишинга. Сертификат должен быть в формате CRT.

Пример: certificate/phishing.crt

• **Enter the path to the phishing SSL key** (Введите путь до SSL-ключа фишингового портала) – укажите путь до ключа единого SSL-сертификата для доменов фишинга.

Пример: certificate/phishing.key

- Введите no, если у вас нет возможности настроить единый сертификат для фишингового портала и вам потребовалось создавать сертификаты для каждого отдельного домена. При выборе этого варианта ответа убедитесь, что сертификаты фишингового портала для каждого домена помещены в директорию phishing certificates (см. раздел "Подготовка к [установке"](#page-9-0) на стр. [10\)](#page-9-0).
- **Enter the login for 'MINIO\_LOGIN'** (Введите логин для MinIO) укажите, под каким именем вы хотите иметь возможность входить в разворачиваемую по адресу minioconsole.%название\_домена% службу MinIO.
- **Enter the password for 'MINIO\_PASS'** (Введите пароль для MinIO) укажите пароль для входа в MinIO. Пароль должен быть длиной не менее 8 символов и содержать как минимум одну букву и одну цифру.
- **Enter the login for 'S3\_LOGIN'** (Введите логин для S3) укажите логин для API-службы MinIO, куда будет обращаться платформа.
- **Enter the password for 'S3\_PASS'** (Введите пароль для S3) укажите пароль для API-службы MinIO. Пароль должен быть длиной не менее 8 символов и содержать как минимум одну букву и одну цифру.
- **Enter the login for 'MONGO\_LOGIN'** (Введите логин для MongoDB®) укажите логин для службы MongoDB.
- **Enter the password for 'MONGO\_PASS'** (Введите пароль для MongoDB) укажите пароль для службы MongoDB. Пароль должен быть длиной не менее 8 символов и содержать как минимум одну букву и одну цифру.
- **Enter the login for 'DOCKER\_REGISTRY\_LOGIN'** (Введите логин для Docker registry) укажите логин для службы хранения docker-образов.

- **Enter the password for 'DOCKER\_REGISTRY\_PASS'** (Введите пароль для Docker registry) укажите пароль для службы хранения docker-образов. Пароль должен быть длиной не менее 8 символов и содержать как минимум одну букву и одну цифру.
- **Enter the host for 'SMTP\_HOST'** (Введите адрес почтового сервера) укажите сервер электронной почты вашей организации.

Пример: mail.kasap-domain.ru

• **Enter EMAIL\_NOREPLAY for the check** (Введите no-reply-адрес электронной почты) – укажите адрес электронной почты, с которого будут отправляться уведомления ASAP. Почта на этот адрес приниматься не будет.

Пример: no-reply@kasap-domain.ru

- Выберите вариант подключения почтовому серверу:
	- Введите 1, если хотите использовать для подключения логин и пароль. При выборе этого варианта вам также потребуется указать логин и пароль для подключения к почтовому серверу:
		- **Enter SMTP\_LOGIN for the check** (Введите адрес электронной почты) укажите адрес электронной почты для аутентификации на почтовом сервере.

Пример: k3s@kasap-domain.ru

- **Enter the password for 'SMTP\_PASS'** (Введите пароль для доступа к почтовому серверу) – укажите пароль для аутентификации на почтовом сервере.
- Введите 2, если хотите использовать для подключения к почтовому серверу сертификат. При выборе этого варианта вам также потребуется указать путь к сертификату в формате CRT и путь к ключу в формате KEY:
	- **Enter the path to the SSL certificate for the SMTP-relay** (Введите путь до SSLсертификата почтового сервера) – укажите путь до SSL-сертификата для почтового сервера. Сертификат должен быть в формате CRT.

Пример: certificate/email.crt

• **Enter the path to the SSL key for the SMTP-relay** (Введите путь до SSL-ключа почтового сервера) – укажите путь до ключа SSL-сертификата для почтового сервера.

Пример: certificate/email.key

<span id="page-15-0"></span>Запустится установка ASAP On-Premise, в процессе которой будет k3s-кластер со всем содержимым и службами, необходимыми для работы платформы.

### **Результат установки платформы**

По завершении установки будут созданы следующие службы:

- **Error! Hyperlink reference not valid.** (например: https://asap-api.kasap-domain.ru) используется для интеграции платформы с другими решениями с помощью API.
- https://app.<domain>.<region> (например: https://app.kasap-domain.ru) используется для входа в веб-интерфейс платформы.
- https://\*.<domain>.<region>.  $\frac{1}{2}$  +  $\frac{1}{2}$  +  $\frac{1}{2}$  +  $\frac{1}{2}$  +  $\frac{1}{2}$  +  $\frac{1}{2}$  +  $\frac{1}{2}$  +  $\frac{1}{2}$  +  $\frac{1}{2}$  +  $\frac{1}{2}$  +  $\frac{1}{2}$  +  $\frac{1}{2}$  +  $\frac{1}{2}$  +  $\frac{1}{2}$  +  $\frac{1}{2}$  +  $\frac{1}{2}$
- https://cdn.<domain>.<region>, например: https://cdn.kasap-domain.ru
- https://test-player.<domain> :.< region>, например: https://test-player.kasap-domain.ru
- https://minio.<domain>.<region>, например: https://minio.kasap-domain.ru
- https://minio-console.<domain>.<region>, например: https://minio-console.kasapdomain.ru
- <span id="page-16-0"></span>• https://asap-cdn.minio.<domain>.<region>, например: https://asap-cdn.minio.kasapdomain.ru

### **Проверка результата установки платформы**

- ► *Чтобы проверить правильность установки платформы ASAP On-Premise:*
	- Перейдите по URL входа в платформу (используйте URL формата https://app.<domain>.<region>, например,  $https://app.kasap-domain.ru)$  и проверьте, что приложение доступно: должно отображаться окно входа с предложением ввести логин и пароль.
	- Перейдите по любому из ранее настроенных фишинговых доменов и убедитесь, что для него отображается 404 страница (это верное поведение). Также в браузере в параметрах подключения к странице в разделе Network проверьте, что для запроса /server-list.json в ответе указан URL формата https://asap-api.<domain>.<region>.

Если оба пункта выполняются, установка произведена верно.

- ► *Чтобы проверить работоспособность платформы администратору платформы ASAP On-Premise:*
	- 1. Перейдите по URL входа в платформу (используйте URL формата https://app.<domain>.<region>, например, https://app.kasap-domain.ru).

Откроется окно входа в платформу.

- 2. Нажмите на ссылку **Зарегистрироваться** и пройдите процесс регистрации, указав адрес электронной почты и пароль.
- 3. Дождитесь письма с подтверждением регистрации и пройдите по ссылке из него.

После окончания регистрации должна отобразиться страница контрольной панели.

4. Перейти на страницу **Содержание** и откройте любой урок из раздела **Урок** и убедитесь, что в тестплеере отображается содержимое.

Если вам удалось выполнить все шаги, платформа была установлена верно.

# <span id="page-18-0"></span>**Удаление ASAP On-Premise**

- ► *Чтобы удалить платформу ASAP On-Premise:*
	- 1. Перейдите пользователем с правами root в директорию, куда был скопирован и распакован дистрибутив при установке платформы.
	- 2. Запустите скрипт install.sh с командой "uninstall" или "--uninstall".

Пример: sudo ./install.sh --uninstall

В результате выполнения скрипта будет удален k3s-кластер, в котором была установлена платформа. Директорию и дистрибутив платформы, а также файлы с логами необходимо удалить вручную.

## <span id="page-19-2"></span>**Обновление платформы**

#### В этом разделе

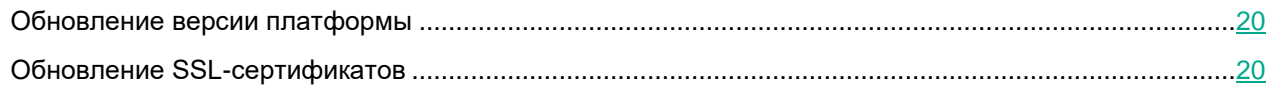

### <span id="page-19-0"></span>**Обновление версии платформы**

- ► *Чтобы обновить платформу ASAP On-Premise до следующей версии:*
	- 1. Поместите на сервер платформы, в директорию kasap images образ, с помощью которого вы хотите обновить платформу.
	- 2. Скопируйте содержимое архива из комплекта поставки (см. раздел ["Комплект поставки"](#page-3-0) на стр. [4\)](#page-3-0) в директорию сервере, где вы хотите развернуть платформу ASAP On-Premise, а затем перейдите в эту директорию.
	- 3. Запустите от имени пользователя с правами root скрипт install.sh с командой "update" или "--update". Процесс обновления платформы аналогичен установке (см. раздел ["Установка ASAP On-Premise"](#page-12-1) на стр. [13\)](#page-12-1) ASAP On-Premise.

Пример команды: sudo ./install.sh --update

4. При необходимости в процессе установке укажите новые сертификаты.

<span id="page-19-1"></span>Платформа будет обновлена до следующей версии.

### **Обновление SSL-сертификатов**

При необходимости вы можете обновить SSL-сертификаты, использованные при установке платформы. Для этого требуется запустить процедуру обновления платформы с помощью образа, который был использован для изначальной установки платформы. При этом на этапе установке необходимо указать новые сертификаты.

- ► *Чтобы обновить SSL-сертификаты для уже установленной платформы ASAP On-Premise:*
	- 1. Поместите на сервер платформы, в директорию kasap\_images образ, с помощью которого вы ранее установили платформу.

Убедитесь, что версия установочного образа ASAP On-Premise соответствует версии установленной в вашей организации платформы ASAP On-Premise. Если версии различаются, при обновлении все данные о пользователях и результатах обучения будут утеряны.

2. Скопируйте содержимое архива из комплекта поставки (см. раздел ["Комплект поставки"](#page-3-0) на стр. [4\)](#page-3-0) в директорию сервере, где вы хотите развернуть платформу ASAP On-Premise, а затем перейдите в эту директорию.

При этом необходимо использовать комплект поставки, который был использован для установки ASAP On-Premise в вашей организации.

3. Запустите от имени пользователя с правами root скрипт install.sh с командой "update" или "--update". Процесс обновления платформы аналогичен установке (см. раздел ["Установка ASAP On-Premise"](#page-12-1) на стр. [13\)](#page-12-1) ASAP On-Premise.

Пример команды: sudo ./install.sh --update

4. В процессе установке укажите новые сертификаты.

SSL-сертификаты платформы будут обновлены.

### **О резервном копировании**

Этот раздел посвящен работе с резервными копиями платформы ASAP On-Premise: из созданию и разворачиванию.

#### В этом разделе

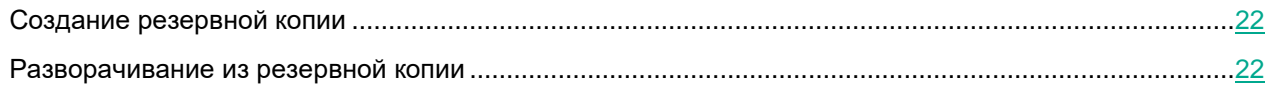

### <span id="page-21-0"></span>**Создание резервной копии**

► *Чтобы создать резервную копию компонентов платформы:*

- 1. Распакуйте архив из комплекта поставки платформы и перейдите в папку с его содержимым.
- 2. С помощью скрипта backup.sh создайте резервную копию требуемого компонента:
	- Выполните команду sudo ./backup.sh --backup full, если хотите создать резервную копию MongoDB и MinIO.
	- Выполните команду sudo ./backup.sh --backup mongo, если хотите создать резервную копию MongoDB.
	- Выполните команду sudo ./backup.sh --backup minio, если хотите создать резервную копию MinIO.
- 3. Введите логин и пароль (см. раздел ["Установка ASAP On-Premise"](#page-12-1) на стр. [13\)](#page-12-1) для доступа к тем компонентам, резервные копии вы хотите сделать.

<span id="page-21-1"></span>Будет создана резервная копия выбранных компонентов.

### **Разворачивание из резервной копии**

- ► *Чтобы развернуть компонент из ранее созданной резервной копии:*
	- 1. Распакуйте архив из комплекта поставки платформы и перейдите в папку с его содержимым.
	- 2. С помощью скрипта backup.sh разверните компоненты из ранее созданных резервных копий:
		- Выполните команду sudo ./backup.sh --restore  $full$ , если хотите развернуть MongoDB и MinIO.
		- Выполните команду sudo ./backup.sh --restore mongo, если хотите развернуть MongoDB.
		- Выполните команду sudo ./backup.sh --restore minio, если хотите развернуть MinIO.
	- 3. Введите логин и пароль (см. раздел ["Установка ASAP On-Premise"](#page-12-1) на стр. [13\)](#page-12-1) для доступа к тем компонентам, которые вы хотите развернуть.

Компоненты будут развернуты из резервных копий.

### **Источники информации о приложении**

#### **Страница Kaspersky Automated Security Awareness Platform на веб-сайте "Лаборатории Касперского"**

На странице Kaspersky Automated Security Awareness Platform [\(https://www.kaspersky.ru/small-to-medium](https://www.kaspersky.ru/small-to-medium-business-security/security-awareness-platform)[business-security/security-awareness-platform\)](https://www.kaspersky.ru/small-to-medium-business-security/security-awareness-platform) вы можете получить общую информацию о приложении, его возможностях и особенностях работы.

Страница Kaspersky Automated Security Awareness Platform содержит ссылку на интернет-магазин. В нем вы можете приобрести приложение или продлить право пользования приложением.

#### **Обсуждение приложений "Лаборатории Касперского" на Форуме**

Если ваш вопрос не требует срочного ответа, вы можете обсудить его со специалистами "Лаборатории Касперского" и c другими пользователями на нашем Форуме [\(https://forum.kaspersky.com/forum/%D1%80%D1%83%D1%81%D1%81%D0%BA%D0%BE%D1%8F%D0%B7%](https://forum.kaspersky.com/forum/%D1%80%D1%83%D1%81%D1%81%D0%BA%D0%BE%D1%8F%D0%B7%D1%8B%D1%87%D0%BD%D1%8B%D0%B9-%D1%84%D0%BE%D1%80%D1%83%D0%BC-162/) [D1%8B%D1%87%D0%BD%D1%8B%D0%B9-%D1%84%D0%BE%D1%80%D1%83%D0%BC-162/\)](https://forum.kaspersky.com/forum/%D1%80%D1%83%D1%81%D1%81%D0%BA%D0%BE%D1%8F%D0%B7%D1%8B%D1%87%D0%BD%D1%8B%D0%B9-%D1%84%D0%BE%D1%80%D1%83%D0%BC-162/).

На Форуме вы можете просматривать опубликованные темы, добавлять свои комментарии, создавать новые темы для обсуждения.

### **Описание скриптов установщика**

Архив из комплекта поставки включает в себя следующие скрипты:

• logs.sh – используется для ручного создания логов (см. раздел ["Об обработке данных"](#page-8-1) на стр. [9\)](#page-8-1) всех подов развернутых в кластере k3s. Этот скрипт необходимо запускать от имени пользователя с правами root. Скрипт запускается без дополнительных команд.

Пример использования: sudo ./logs.sh

При удалении платформы (см. раздел ["Удаление ASAP On-Premise"](#page-18-0) на стр. [19\)](#page-18-0) логи необходимо удалять вручную.

install.sh – используется для установки (см. раздел ["Установка ASAP On-Premise"](#page-12-1) на стр. [13\)](#page-12-1), удаления (см. раздел ["Удаление ASAP On-Premise"](#page-18-0) на стр. [19\)](#page-18-0) и обновления (см. раздел ["Обновление платформы"](#page-19-2) на стр. [20\)](#page-19-2) кластера и компонентов платформы. Этот скрипт необходимо запускать от имени пользователя с правами root.

Доступные команды:

• install или --install – используется для установки кластера и компонентов платформы.

Доступные параметры:

- fullcontent или запуск команды без указания параметров при указании этого параметра будет запущена установка кластера и компонентов платформы с загрузкой в S3 MinIO всего содержимого обучающих курсов для всех выбранных языков.
- minicontent при указании этого параметра будет запущена установка кластера и компонентов платформы с загрузкой в S3 MinIO только экспресс-курсов для русского языка. Этот вариант установки может быть использован в качестве демонстрационного.
- nocontent при указании этого параметра будет запущена установка кластера и компонентов платформы, но без загрузки в S3 MinIO содержимого обучающих курсов. Этот вариант установки можно использовать для проверки принципиальной возможности развернуть платформу на выбранном сервере и сетевом окружении.
- uninstall или --uninstall используется для удаления кластера и компонентов платформы.
- update или --update используется для обновления компонентов платформы.
- help или --help используется получения справки по запуску скрипта.

Примеры использования:

- sudo ./install.sh --install fullcontent или sudo ./install.sh  $install -$ команда для полного разворачивания платформы;
- sudo ./install.sh --install minicontent команда для демонстрационного разворачивания платформы;
- $sub$   $./install.sh$   $--update$  команда для запуска обновления компонентов платформы;
- sudo ./install.sh --update или sudo ./install.sh получение справки по запуску скрипта.

• backup.sh – используется для создания резервной копии кластера и компонентов платформы (см. раздел ["Создание резервной копии"](#page-21-0) на стр. [22\)](#page-21-0), а также разворачивания платформы из резервной копии (см. раздел ["Разворачивание из резервной копии"](#page-21-1) на стр. [22\)](#page-21-1). Этот скрипт необходимо запускать от имени пользователя с правами root.

Доступные команды:

• backup или --backup – используется для создания резервной копии кластера платформы и ее компонентов.

Доступные параметры:

- full при указании этого параметра будут созданы резервные копии базы данных MongoDB и кластера MinIO S3.
- mongo при указании этого параметра будет создана резервная копия базы данных MongoDB.
- minio при указании этого параметра будет создана резервная копия кластера MinIO S3.
- restore или --restore используется для разворачивания кластера платформы и ее компонентов из резервной копии.

Доступные параметры:

- full при указании этого параметра из резервной копии будут развернуты база данных MongoDB и кластер MinIO S3.
- mongo при указании этого параметра из резервной копии будет развернута и база данных MongoDB.
- minio при указании этого параметра из резервной копии будет развернут кластер MinIO S3.

Примеры использования:

- sudo  $./$ backup.sh  $-$ backup full команда для создания резервной копии кластера и компонентов платформы;
- sudo ./backup.sh  $-\text{backup}$  mongo команда для создания резервной копии базы данных MongoDB;
- sudo ./backup.sh --restore minio команда для развертывания из резервной копии кластера.

## **Информация о стороннем коде**

Информация о стороннем коде содержится в файле LEGAL\_NOTICES, расположенном в директории /opt/kaspersky/ASAP/LEGAL\_NOTICES.

## **Уведомления о товарных знаках**

Зарегистрированные товарные знаки и знаки обслуживания являются собственностью их правообладателей.

AMD – товарный знак или зарегистрированный товарный знак Advanced Micro Devices, Inc.

Apple, Mac, Mac OS, macOS и Safari – товарные знаки Apple Inc.

IOS является зарегистрированным товарным знаком или товарным знаком Cisco Systems, Inc. и/или ее аффилированных компаний в США и в определенных других странах.

Docker и логотип Docker являются товарными знаками или зарегистрированными товарными знаками компании Docker, Inc. в США и/или других странах. Docker, Inc. и другие стороны могут также иметь права на товарные знаки, описанные другими терминами, используемыми в настоящем документе.

Google, Android, Gmail, Google Apps и Google Chrome – товарные знаки Google LLC.

Intel – товарный знак Intel Corporation, зарегистрированный в Соединенных Штатах Америки и в других странах.

Linux – товарный знак Linus Torvalds, зарегистрированный в США и в других странах.

Microsoft, Internet Explorer, Microsoft Edge, Office 365, Outlook и Windows являются товарными знаками группы компаний Microsoft.

Mozilla и Firefox являются товарными знаками Mozilla Foundation в США и других странах.

Helm является зарегистрированным товарным знаком The Linux Foundation в США и других странах.